## **Creating Cut Files in Illustrator**

You will need to create a file with 2 layers. The bottom layer needs to be labeled Art and top layer needs to be labeled Cut Line. Please put all cut lines on the cut layer, and provide us with one of the following files:

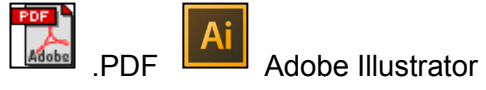

The Art (bottom) layer will need to contain all artwork, images, text, etc. There should be no artwork on any other layer. Please provide a 1/8" bleed on all sides of your art; this will be very helpful to us.

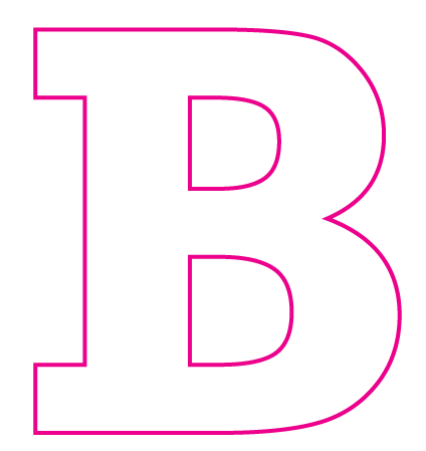

The Cut Line (top) layer will contain the contour lines that are meant to be the cut lines. Simply select the outline of the art image from the Art layer and Copy and Paste in Front onto the CutContour layer. This will ensure that it lines up perfectly with the outline of the Art layer.

**Cut Vinyl Letters**

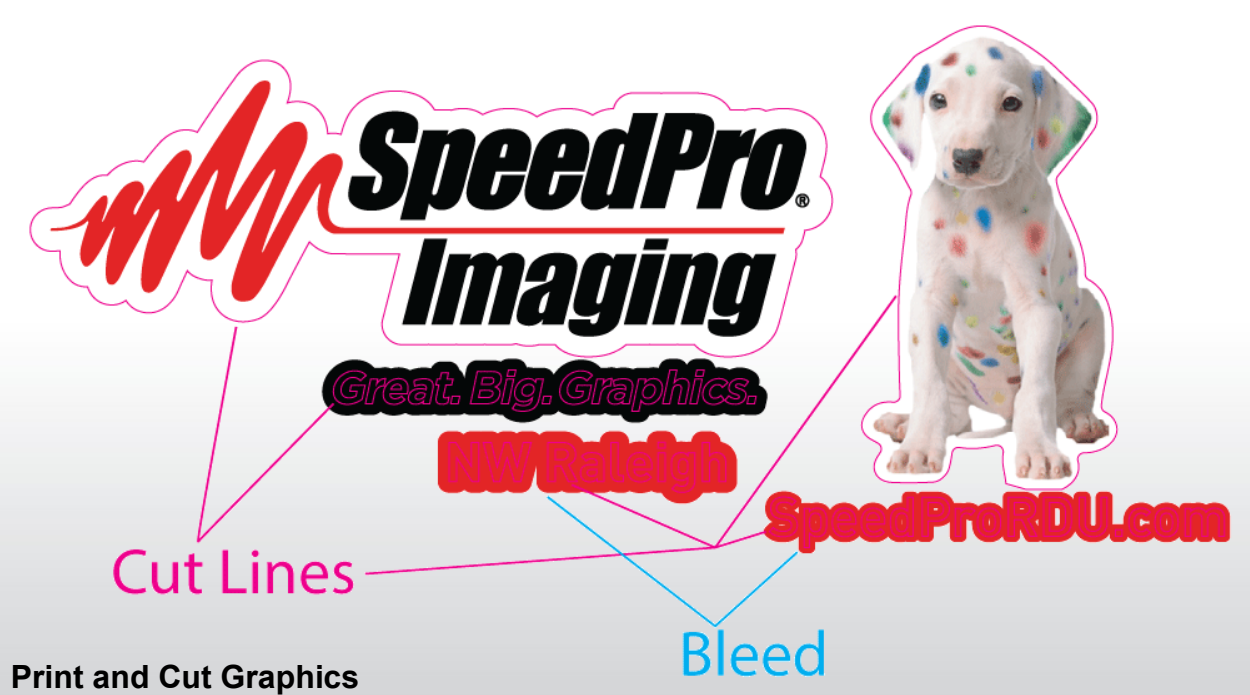

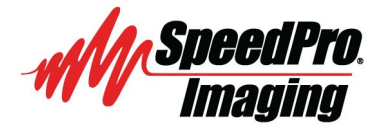

Great. Big. Graphics. **NW Raleigh** SpeedProRDU.com

MarketingRDU@speedpro.com